## **Northland Pines School District** Health Reimbursement Arrangement **Employee Online Account Viewing Setup (Provided by Diversified Benefit Services, Inc. (DBS))**

As a Plan Participant, you have access to your account information through the DBS online account viewing system known as **A.S.A.P. ®** - Advanced Strategic Administration Program. This system allows you to view your claim and reimbursement information related to your HRA Plan.

**To begin viewing your information you will need to create your personal online account.** (All information provided is securely encrypted and protected.)

## **CREATING YOUR ONLINE ACCOUNT**

- 1. Go to the DBS website at www.dbsbenefits.com
- 2. Select the 'Create New Account' menu box located on the left of your screen.
- 3. On the Signup screen type in your employer PIN: **Northland** (then click "submit")
- 4. Enter the New Account Information requested.
	- a. Your Email address is required.
	- b. You may choose any combination of letters and/or numbers (no symbols) when entering the Log In Name and Password.
- 5. When you are finished click "submit". A message will indicate that your account has been successfully created. You will also receive an email confirmation.
- 6. You may now logon with your Log In Name and Password and view your current account information.

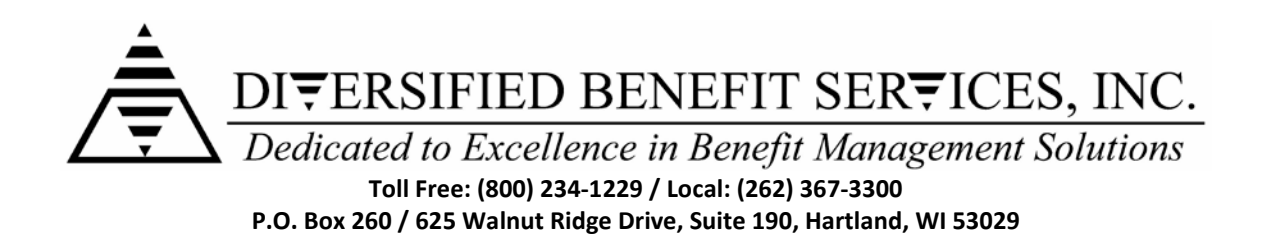